# **Utilizando programas através do Apptainer**

O Apptainer é um programa para criação e execução de containers, compatível com o Docker e que permite rodar programas dentro de 'imagens' prontas. Isso evita problemas de compatibilidade entre pacotes do sistema e os requeridos pelo programa.

Sua principal vantagem em relação ao Docker é não precisar de permissões especiais dos usuários, tornando-o mais adequado a nossos servidores de uso compartilhado.

Quase tudo que serve para o Singularity serve para o Apptainer.

Abaixo um guia de como rodar um programa dentro do ambiente (no caso, o R).

### **Imagens pré-baixadas**

Para facilitar, deixaremos algumas imagens baixadas em /opt/apptainer.

Para rodar o R com a imagem ml-verse:

apptainer exec --nv /opt/apptainer/ml-verse\_latest.sif R

Rodar o Rscript é análogo.

Para rodar o RStudio, siga [o guia](https://wiki.ime.usp.br/servicos:rstudio).

#### **Baixando uma imagem**

As imagens do Apptainer são ambientes com as dependências necessárias para que o programa funcionar. Para baixar uma imagem podemos usar o subcomando pull, como:

apptainer pull docker://rocker/ml-verse

O exemplo baixa uma imagem do R do [Projeto Rocker q](https://rocker-project.org/)ue já vem com o R dentro de um ambiente Ubuntu com um repositório de pacotes pré-configurado para instalação mais rápida. A imagem deve ser baixada no diretório onde o comando foi executado, com extensão .sif (no exemplo, seria mlverse latest.sif).

O comando aceita URIs que apontem para imagens que seguem o padrão OCI. Imagens de docker como a do exemplo costumam funcionar.

#### **Executando uma imagem**

Para executar a imagem, utilizamos o subcomando apptainer run, especificando o nome do arquivo da imagem:

*# não deve funcionar, pois o container chama o RStudio por padrão e*

```
precisará de alguns bind mounts
apptainer run ml-verse latest.sif
```
Também é possível executar um comando no escopo da imagem:

apptainer exec ml-verse\_latest.sif R

Ao executar o comando, o apptainer irá criar um container baseado na imagem e executar o programa.

#### **Particularidades do ambiente**

O apptainer irá automaticamente disponibilizar seu \$HOME dentro do ambiente, então seus arquivos devem continuar a ser acessíveis normalmente. A maior diferença se dá nas bibliotecas e outras dependências inclusas na imagem. Caso algum pacote dependa de bibliotecas que não estejam inclusas, o ideal é baixar ou criar uma imagem mais completa.

#### **Particularidades dos servidores do IME**

Além do \$HOME, o apptainer já disponibiliza o /tmp e o /var/tmp (entre outros diretórios). Nas brucutus também configuramos acesso ao /var/fasttmp, que é sempre um SSD.

## **Referências**

- <https://apptainer.org/docs/user/latest/>
- <https://rocker-project.org/use/singularity.html>

From: <https://wiki.ime.usp.br/> - **Wiki da Rede IME**

Permanent link: **<https://wiki.ime.usp.br/tutoriais:apptainer?rev=1713188555>**

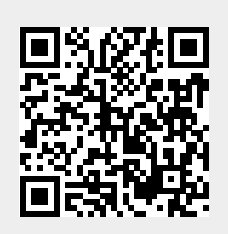

Last update: **2024-04-15 10:42**